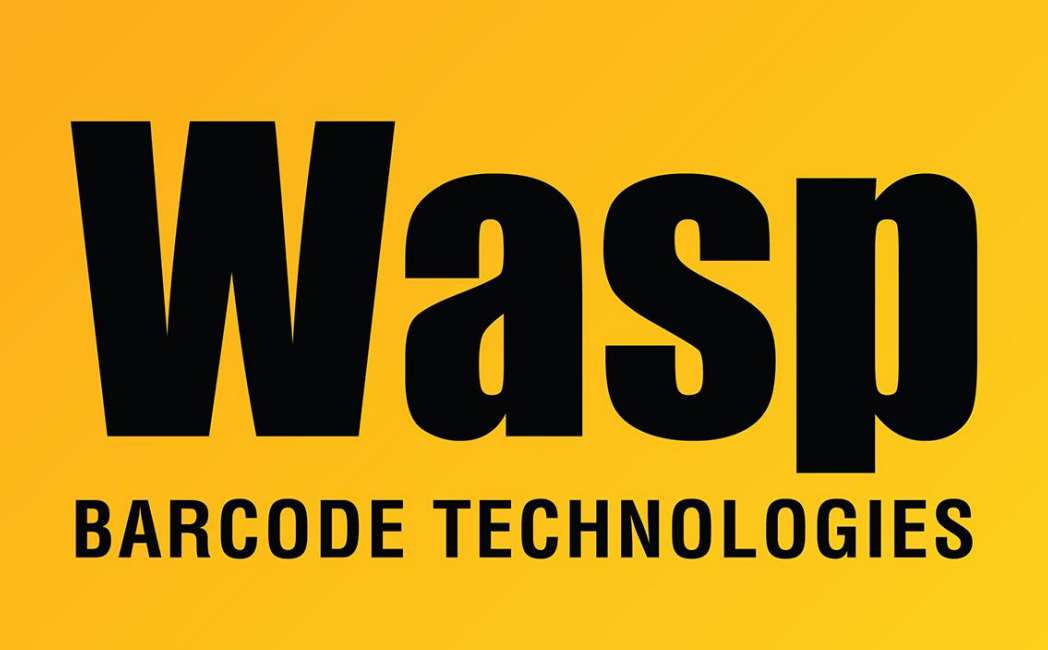

[Portal](https://support.waspbarcode.com/) > [Knowledgebase](https://support.waspbarcode.com/kb) > [Hardware](https://support.waspbarcode.com/kb/hardware) > [Printers](https://support.waspbarcode.com/kb/printers) > [Printers not responding after assigning](https://support.waspbarcode.com/kb/articles/printers-not-responding-after-assigning-an-ip-address-with-the-admin-utility) [an IP address with the admin utility.](https://support.waspbarcode.com/kb/articles/printers-not-responding-after-assigning-an-ip-address-with-the-admin-utility)

## Printers not responding after assigning an IP address with the admin utility.

Internal User - 2017-04-10 - in [Printers](https://support.waspbarcode.com/kb/printers)

This applies for WPL606 & WPL305

The 606 or 305 printer will need to be be power cycled before the new IP address is applied. (Switch the printer off, wait 15 seconds, then switch it back on).